# **Redmine - Defect #13698**

# **Wrong argument error when sending email notifications after upgrading to 2.3.0**

2013-04-05 19:34 - Mike Johnson

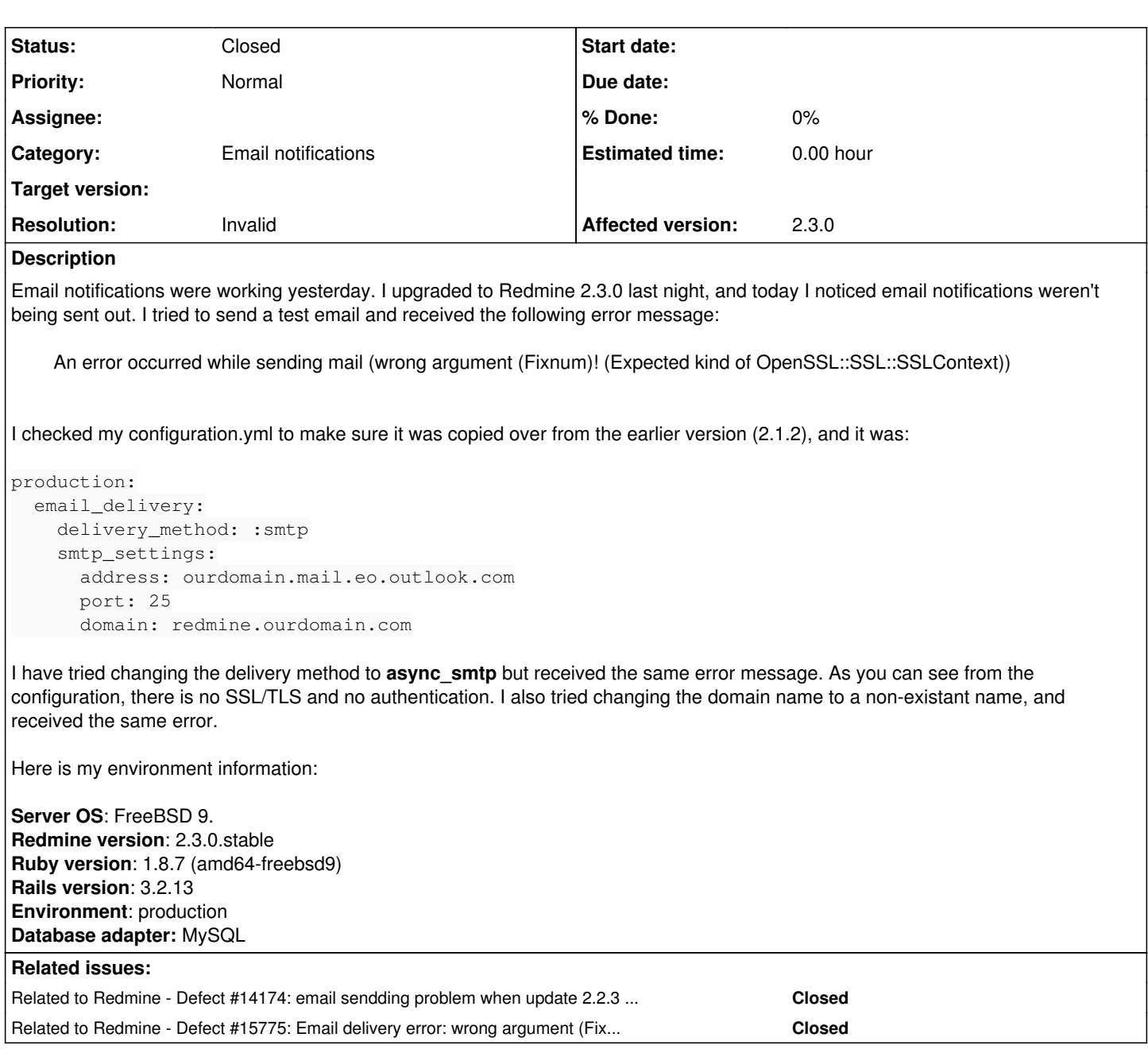

# **History**

# **#1 - 2013-04-06 01:02 - Mike Johnson**

*- Status changed from New to Resolved*

This just started working on it's own somehow. I have no idea what the problem was :(

# **#2 - 2013-04-06 06:25 - Toshi MARUYAMA**

*- Status changed from Resolved to Closed*

Thank you for your feedback.

# **#3 - 2013-04-11 16:20 - Sebastián Moreno**

*- File Firefox.png added*

Hey guys, I'm running on the exact same problem. I upgraded to 2.3.0 and mail just stopped working.

# **Email Configuration:**

*default: email\_delivery: delivery\_method: :smtp smtp\_settings: address: mail.domain.com port: 25 domain: "domain.com" authentication: :login user\_name: "no-reply@domain" openssl\_verify\_mode: "none"*

I don't even know were to look. :(

**Server OS: Debian Squeeze 6.0.6. Redmine version:** 2.3.0.stable **Ruby version:** ruby 1.8.7 (2010-08-16 patchlevel 302) [x86\_64-linux] **Rails version:** 3.2.13 **Environment:** production **Database adapter:** MySQL

Thanks!

# **#4 - 2013-04-11 17:00 - Toshi MARUYAMA**

*- Status changed from Closed to Reopened*

# **#5 - 2013-04-12 17:35 - Sebastián Moreno**

There is anything I can do to give you more information? Some kind of log or something?

# **#6 - 2013-04-12 17:39 - Etienne Massip**

Try sending a test email from Administration/Settings tab and have a lokk to your production.log contents.

# **#7 - 2013-04-12 18:51 - Sebastián Moreno**

Ok, I did it, but there is nothing related to the send mail error, just the rendering of the page and sql queries.

## **#8 - 2013-04-12 20:00 - Etienne Massip**

- *Status changed from Reopened to Closed*
- *Resolution set to Invalid*

Move your settings from the default entry to the production one (at the end of the file).

# **#9 - 2013-04-12 20:16 - Sebastián Moreno**

# Changed to this:

```
production:
    email_delivery:
        delivery_method: :smtp
        smtp_settings:
            address: mail.********..com
            port: 25
             domain: "********..com" 
             authentication: :login
             user_name: "no-reply@********.com" 
             password: "******" 
            openssl_verify_mode: "none"
```
# Nothing happened, same error.

I don't have any other configuration on the file. If I change (for example the last line: openssl\_verify\_mode) the error is different (a previous mailer error) so I think it's using correctly the config.

# **#10 - 2013-04-13 10:17 - Toshi MARUYAMA**

*- Status changed from Closed to Reopened*

### **#11 - 2013-04-13 10:18 - Toshi MARUYAMA**

#### *- Resolution deleted (Invalid)*

#### **#12 - 2013-04-13 12:51 - Toshi MARUYAMA**

Could you try this? <http://www.redmine.org/boards/2/topics/37008>

## **#13 - 2013-04-15 09:12 - Etienne Massip**

I think Toshi is right, I didn't see your screenshot in the first place.

#### **#14 - 2013-04-15 17:03 - Sebastián Moreno**

Perfect! It works! Thanks a lot guys :)

#### **#15 - 2013-04-15 18:21 - Etienne Massip**

*- Status changed from Reopened to Closed*

*- Resolution set to Invalid*

#### **#16 - 2013-05-17 12:26 - Jorge Cabrera**

Hi, I'm having the same problem after upgrading to 2.3.1. Toshi's solution didn't work on my case because Exchange Online requires TLS. I opened an issue with this (#37885). Can someone please guide me on how to solve this problem? My configuration is this:

```
production:
    email_delivery:
        delivery_method: :smtp
        smtp_settings:
            enable_starttls_auto: true
            address: "pod51016.outlook.com" 
            port: '587'
             authentication: :login
      user name: "theuser@thedomain"
       password: "thepassword"
```
### **#17 - 2013-05-17 15:05 - Jean-Philippe Lang**

First, try to remove the quotes around the port then restart Redmine.

## **#18 - 2013-05-17 17:34 - Artur Smolarek**

I can confirm Jorge's problem. I have already updated Redmine to 2.3.1.

# My e-mail configuration looks like:

```
default:
    email_delivery:
        delivery_method: :smtp
        smtp_settings:
             address: "xyz.com" 
            port: 587
            authentication: :login
             user_name: "user@xyz.com" 
             password: "mypasswd" 
             enable_starttls_auto: true
```
#### Output of the mail test:

An error occurred while sending mail (wrong argument (NilClass)! (Expected kind of OpenSSL::SSL::SSLContext))

I tried also to install "always\_verify\_ssl\_certificates" gem but without any positive results.

### Any idea?

## **#19 - 2013-05-24 13:26 - Rodrigo Braz**

I still have the same problem as above, no recommended fix worked. Stopped working after the update to 2.3, and I'm using settings for a google apps email.

I think it has something to do with the openssl\_verify\_mode property. I have it set to

```
openssl_verify_mode: 'none'
```
but if I remove the line the error changes to wrong argument (NilClass) instead of (FixNum).

# **#20 - 2013-05-24 17:57 - BTR Naidu**

Same error here. Any more ideas guys?

### **#21 - 2013-05-24 23:41 - Oscar Moncada**

I'm having a similar issue, just updated to version 2.3.1 and I can't get the notification emails to work.

#### I get the following error:

An error occurred while sending mail (wrong argument (NilClass)! (Expected kind of OpenSSL::SSL::SSLContext))

#### This is my configuration:

```
production:
      email_delivery:
           delivery_method: :smtp
           smtp_settings:
               address: smtp.gmail.com
               port: 587
               domain: smtp.gmail.com
                authentication: :plain
               user_name: my.address@my-domain.com
               password: mypassword
```
#### This is my redmine environment:

Environment: Redmine version 2.3.1.stable Ruby version 1.8.7 (x86\_64-linux) Rails version  $3.2.13$  Environment production Database adapter Mysql2 Redmine plugins: no plugin installed

I've tried everything from switching to async\_smtp (which generates a success message but does not send out the email) to setting enable starttls auto to false (which generates a different error message that says I must set the starttls first) to using/not using quotes on the username and password parameters, etc. Nothing seems to work :-(

Any help would be greatly appreciated!

# **#22 - 2013-05-25 19:16 - Dmitry Glavchev**

I managed somehow to resolve this for non-SSL/TLS case. Not sure how exactly, I was just playing with config and was going to debug ruby gems responsible for mail delivery but suddenly it just started sending emails. My Redmine is 2.3.1-devel and here is my email config:

```
default:
    email_delivery:
        delivery_method: :smtp
        smtp_settings:
            enable_starttls_auto: false
             address: smtp.someserver.com
            port: 25
            authentication: :login
            user_name: usernameWithoutQuotes
             password: passwordWithoutQuotes
            openssl_verify_mode: 'none'
```
Please also note that I've added same email\_delivery stuff in production: section in the end of the file configuration.yml.

Certainly some of those configuration settings helped but now I don't want to touch anything :) let it just work.

After changing config restart your Redmine webserver, it looks like ruby scripts can be heavily cached.

# **#23 - 2013-05-25 23:48 - BTR Naidu**

Did you use gmail smtp server? I see you are using port 25. Guess gmail does not use port 25?

#### **#24 - 2013-05-27 06:13 - Anonymous**

I use sendmail function on CentOS 5.8 final, but I also have the same problem. On setting in Administrator, I used "send test email" And redmine said

"sent sucessfull" but I did not receive any email

### **#25 - 2013-05-28 09:51 - BTR Naidu**

Any update guys? Anybody had similar issue before and were able to resolve?

#### **#26 - 2013-05-28 11:10 - XDjuj Apsulis**

```
Like answered before, the fix is here :
- http://www.redmine.org/boards/2/topics/37008
```
Juste change "openssl\_verify\_mode 'none'" with "enable\_starttls\_auto: false" in your config/configuration.xml file.

In my simple case, it now works with :

```
# default configuration options for all environments
default:
    # Outgoing emails configuration (see examples above)
    email_delivery:
        delivery_method: :smtp
        smtp_settings:
            address: localhost
            port: 25
            domain: mydomain.com           
            enable_starttls_auto: false
          # openssl_verify_mode: 'none' ==> this line is not working anymore on redmine 2.3.x
          # authentication: :login
          # user_name: "redmine@example.net" 
          # password: "redmine"
```
# Absolute path to the directory where attachments are stored.

### **#27 - 2013-05-28 21:06 - Rodrigo Braz**

#### XDjuj Apsulis wrote:

```
Like answered before, the fix is here :
- http://www.redmine.org/boards/2/topics/37008
```
Juste change "openssl\_verify\_mode 'none'" with "enable\_starttls\_auto: false" in your config/configuration.xml file.

In my simple case, it now works with : [...]

This is not a solution. Some email config require tls, which is the case of gmail, so setting it to false won't work anyway.

Removing "openssl\_verify\_mode" and setting "enable\_starttls\_auto: true" will give the following error

```
An error occurred while sending mail (wrong argument (NilClass)! (Expected kind of OpenSSL::SSL::SSLContext))
```
# **#28 - 2013-05-28 23:27 - Oscar Moncada**

I tried making those changes and still get the same error as before. Has anyone gotten this to work with gmail?

# **#29 - 2013-05-29 12:25 - Peter Panther**

The problem

An error occurred while sending mail (wrong argument (NilClass)! (Expected kind of OpenSSL::SSL::SSLContext))

ist caused by the gem package 'mail' in version 2.5.4 (released on the 14th of may 2013) (for further details have a look at [https://github.com/mikel/mail/issues/548\)](https://github.com/mikel/mail/issues/548)

All Redmine installations/updates after this date will have the TLS-negotiation problem if ruby 1.8.7 is still used. Downgrade to version 2.5.3 and TLS-encryption works as before......

## **#30 - 2013-05-29 16:55 - Mikael Nehlsen**

I also have this problem, A small question for a non fluent ruby speaker. how do you downgrade mail I did

gem install mail -v 2.5.3 gem uninstall mail -v 2.5.4 but then I got a nice big error in my redmine installation saying something like this:

Could not find mail-2.5.4 in any of the sources (Bundler::GemNotFound)

## **#31 - 2013-05-29 18:04 - Mikael Nehlsen**

Being impatient I tried some things and found out that what did work was

gem install mail -v 2.5.3

edit the file Gemfile.lock in the redmine root dir update from mail (2.5.4) to mail (2.5.3) and restart in my case apache.

#### **#32 - 2013-05-30 00:56 - Oscar Moncada**

Downgrading to mail -v 2.5.3 fixed the issue for me. THANK YOU!!!!

### **#33 - 2013-05-30 12:02 - Anonymous**

This solution is not work for me. Downgrading to 2.5.3 the problem is not change. Please view my issue at: <http://www.redmine.org/boards/2/topics/37850>

# **#34 - 2013-07-16 10:15 - Kuba Zwolinski**

Downgrading mail worked for me, thanks.

#### **#35 - 2013-07-19 09:52 - Tomas Latal**

Downgrading to mail 2.5.3 and changing dependency in Gemfile.lock from mail 2.5.4 to 2.5.3 worked for me too. Thank you.

#### **#36 - 2013-08-15 15:53 - Christian Rost**

Mikael Nehlsen wrote:

Being impatient I tried some things and found out that what did work was gem install mail -v 2.5.3 edit the file Gemfile.lock in the redmine root dir update from mail (2.5.4) to mail (2.5.3) and restart in my case apache.

That did it - downgraded mail to 2.5.3; changed mail dependency in Gemfile.lock to 2.5.3; restarted apache; notification mails are sent again. ;-)

#### **#37 - 2013-09-12 15:56 - Raphael PRIVAT**

Hello,

I had the same problem with my gmail account and downgrading to 2.5.3 worked. BUT ... It only works with gmail !

I have a mail server with TLS that I used to access from an older Redmine version (2.1.2 , mail 2.4.4) and everything worked. Now, with the same configuration.yml (2.3.2, mail 2.5.3 or 2.5.4) it doesn't work.

smtp\_settings: enable\_starttls\_auto: true openssl\_verify\_mode : 'none' address: "mail.mydomain.com" port: 587 domain: "mydomain.com" authentication: :plain user\_name: user@mydomain.com password: userpass

My certificate is auto signed so I have to set openssl\_verify\_mode : 'none' and TLS is mandatory. user and password quoted or unquoted, nothing will do the trick.

Did someone manage to use a TLS account other than GMail ?

# **#38 - 2013-09-16 14:59 - Vladimir Skubriev**

My certificate is auto signed so I have to set openssl\_verify\_mode : 'none' >and TLS is mandatory. user and password quoted or unquoted, nothing will do the trick.

I think that it is not ruby mail 2.5.4 problem.

I think that problem is you own Certificate Authority is not trusted by a redmine server system running.

google: update-ca-certificates and other methods to add ca to system store /etc/ssl

#### **#39 - 2013-09-24 12:40 - Vladimir Skubriev**

I changed the setting "tls" to false and it worked.

### See part of my configuration.yml

```
# default configuration options for all environments
default:
    # Outgoing emails configuration (see examples above)
  email delivery:
        delivery_method: :smtp
        smtp_settings:
          tls: false
            enable_starttls_auto: true
            address: "smtp.yandex.ru" 
            port: '587'
            domain: mydomainatyandex.com
            authentication: :plain
      user_name: "user@mydomainatyandex.com"
            password: "pass"
```
Also this work with 2.5.3 and 2.5.4 mail gem version. I suspect that the port is not significant. You can use 25 or 587 with yandex. With google best way to use 587 port.

## **#40 - 2013-10-17 16:06 - Adrien Crivelli**

Same here, ran sudo gem install mail -v 2.5.3 and edited Gemfile.lock manually to re-enable email notifications.

In my opinion this issue should not be closed until a new mail version is released, which would [actually fix the bug.](https://github.com/mikel/mail/issues/548)

## **#41 - 2013-10-24 17:30 - Yuri Yurip**

Hello people,

I will to become crazy with this mail notification ! I always get this error message:

Erreur lors de l'envoi de l'email (wrong argument (NilClass)! (Expected kind of OpenSSL::SSL::SSLContext))

Already try to:

-Downgrade mail version to 2.5.3. -Change configuration file with different parameters

My config:

Ubuntu 12.x LTS 64 bit under VM

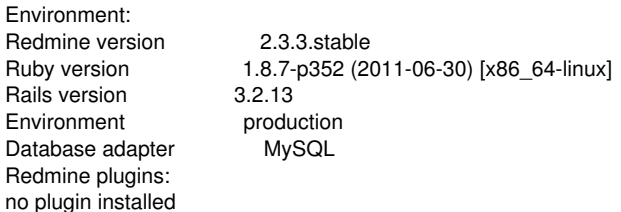

### My configuration.yml file:

```
production:
       email_delivery:
          delivery_method: :smtp
           smtp_settings:
               enable_starttls_auto:false
               openssl_verify_mode: 'none'
               address: "smtp.gmail.com" 
               port: '587'
                domain: "smtp.gmail.com" 
               authentication: :plain
               user_name: email_name
               password: my_password
```
Any help will be apreciated thank !

#### **#42 - 2013-11-13 13:58 - Сергей Нерволь**

All work fine.

apt-cache policy ruby1.9.3 ruby1.9.3: Установлен: 1.9.3.0-1ubuntu2.7 Кандидат: 1.9.3.0-1ubuntu2.7

Environment: Redmine version 2.3.3.stable<br>Ruby version 1.8.7-p352 (2) Ruby version 1.8.7-p352 (2011-06-30) [x86\_64-linux] Rails version 3.2.13<br>
Environment produ production<br>PostgreSQL Database adapter Redmine plugins: no plugin installed

My actions to make it works:

- 1. Changed Gemfile.lock: changed line mail (2.5.4) --> mail (2.5.3)
- 2. gem install mail -v 2.5.3
- 3. gem uninstall mail -v 2.5.4
- 4. service apache2 restart

## cat ./configuration.yml

```
production:
    delivery_method: :smtp
    smtp_settings:
        enable_starttls_auto: true
        address: smtp.gmail.com
        port: 587
        domain: "my.domain" 
        authentication: :login
    user_name: "robot@my.domain"
       password: "password"
```
### **#43 - 2013-11-25 12:50 - Erlend ter Maat**

When I downgrade mail to 2.5.3 a dependency for actionmailer breaks.

How can I downgrade "mail" without breaking the dependency?

# **#44 - 2013-12-21 10:17 - Plam Sim**

Downgrade to 2.5.3 and changing dependencies in "Gemfile.lock" - 2 rows for mail. However only after implementing the right syntax described in <http://www.redmine.org/boards/2/topics/30670>worked for me. Redmine 2.4.1 with Gmail SMTP method.

# **#45 - 2013-12-30 11:46 - Jan from Planio www.plan.io**

*- Related to Defect #15775: Email delivery error: wrong argument (Fixnum)! (Expected kind of OpenSSL::SSL::SSLContext) added*

# **#46 - 2014-06-29 18:58 - Miquel Coll**

Mikael Nehlsen wrote:

Being impatient I tried some things and found out that what did work was

gem install mail -v 2.5.3

edit the file Gemfile.lock in the redmine root dir update from mail (2.5.4) to mail (2.5.3) and restart in my case apache.

Thanks! This also worked for me. I'm using redmine 2.4.5 and a Gmail account in configuration.yml.

# **#47 - 2014-10-06 17:52 - Alexander Dunin**

My settings for mandrill

email\_delivery:

 delivery\_method: :smtp smtp\_settings: address: "smtp.mandrillapp.com" port: 587 domain: "smtp.mandrillapp.com" authentication: :plain user\_name: "username@example.com" password: "password" openssl\_verify\_mode: OpenSSL::SSL::VERIFY\_NONE enable\_starttls\_auto: false

# **#48 - 2014-11-24 06:47 - Jin Ma**

My Redmine version is 2.6.0 When I configure my email, I got an error: Email delivery error: wrong argument (Fixnum)! (Expected kind of OpenSSL::SSL::SSLContext)

# here is my configs

```
production:
    delivery_method: :smtp
    smtp_settings:
        ssl: true
        enable_starttls_auto: true
        openssl_verify_mode: 'none'
        address: "smtp.exmail.qq.com"
        port: 465
        domain: "zuinianqing.com"
        authentication: :login
        user_name: "redmine@zuinianqing.com"
     password: "XXXXXXX"
```
# Could you help me?

# **#49 - 2015-02-14 11:55 - Allen Huang**

I found the solution from<http://www.parorrey.com/blog/project-management/redmine-email-configuration-resolve-sending-email-notifications/> works for me.

The key is adding followings to configuration.yml file

 enable\_starttls\_auto: false openssl\_verify\_mode: none

**Files**

Firefox.png 12.1 KB 2013-04-11 Sebastián Moreno